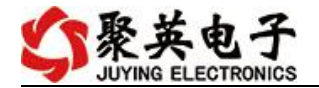

# GPRS0888C 继电器控制卡说明书

V1.0

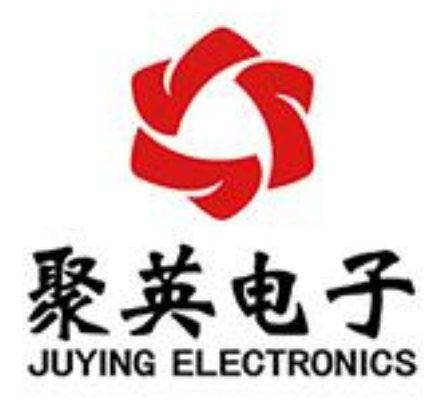

北京聚英翱翔电子有限责任公司 **2018** 年 **11** 月

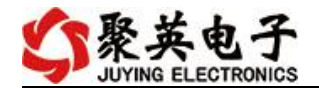

目录

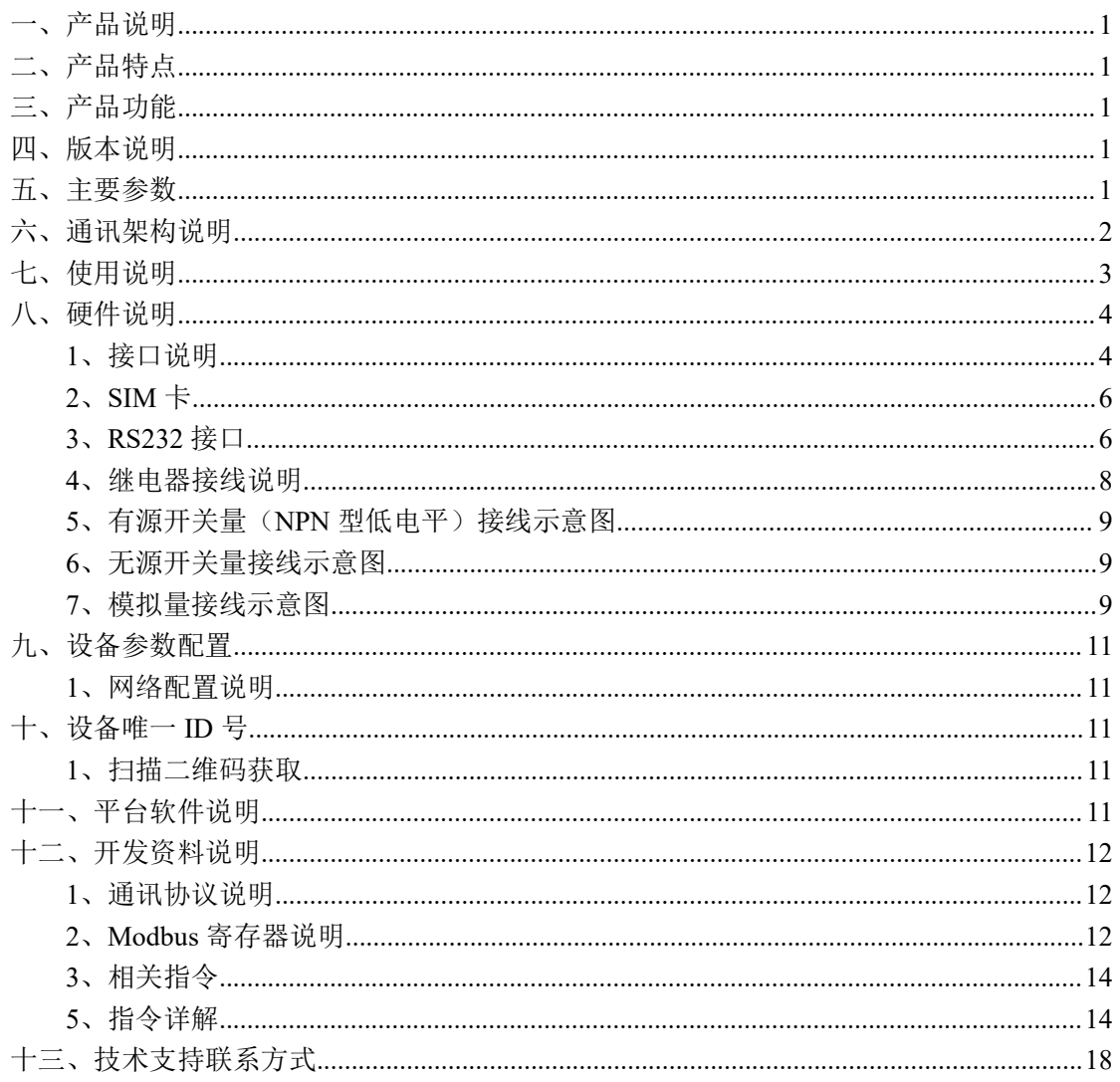

聚英电子

# <span id="page-2-0"></span>一、产品说明

GPRS0888C 设备是我公司 DAM 系列设备中 GPRS 版本的一种,设备基于移动和联通 的 GPRS 网络来进行通讯,使用我司配套的云平台软件可实现远程控制设备功能,每个设备 具有唯一 ID 号方便用户进行二次开发使用。

### <span id="page-2-1"></span>二、产品特点

- 供电电压 DC12-30V;
- HFE10-2 磁保持 50A 继电器, 输出触点隔离:
- 使用 GPRS 通讯, SIM 卡支持移动、联通, 暂不支持电信;
- 通信波特率: 2400,4800,9600,19200,38400;
- **●** 通信协议: 支持标准 modbus 协议;
- <span id="page-2-2"></span>支持用户二次开发。

# 三、产品功能

- 8 路光耦输入 (NPN 型 5-30V):
- 8 路磁保持 50A 继电器输出;
- 8路 12 位分辨率模拟量电压输入:
- 支持 UDP/TCP 工作模式:
- 支持 Client 、Server 模式:
- 支持透传、力控、组态王、Modbus tcp 连接;
- 具有闪开、闪断【点动】功能,可以自定义设置点动时间。。

#### <span id="page-2-3"></span>四、版本说明

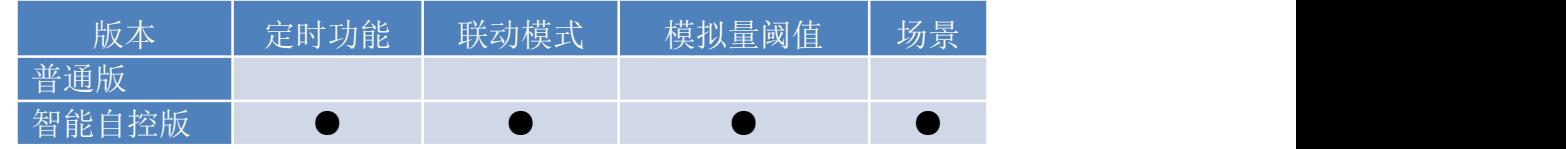

1 、普通版:

- 设备默认输入和输出之间为互相独立,没有关系。
- ②、智能自控版:
- 定时控制----年月日时分秒自定义设置时间控制,可循环;
- 输出互锁----自定义输出通道与输出通道之间的互锁关系;
- 开关量联动----手动开关或开关量触发设备与控制输出联动;
- 模拟量自动控制----自定义模拟量上下限阈值,触发后自动控制;
- 场景控制-----自定义完整的逻辑控制触发条件;
- 70 组规则设定----多达 70 组规则条件设定,满足各种逻辑要求。

#### <span id="page-2-4"></span>五、主要参数

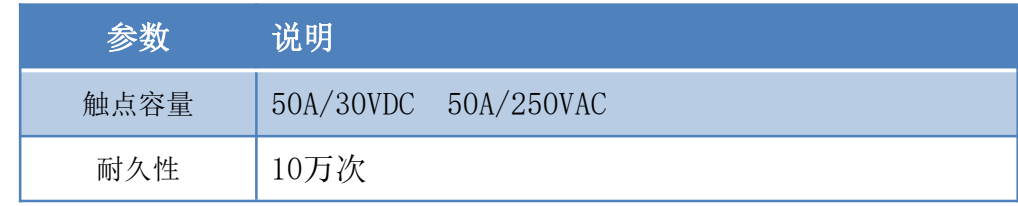

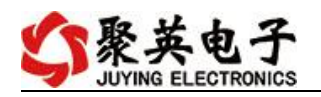

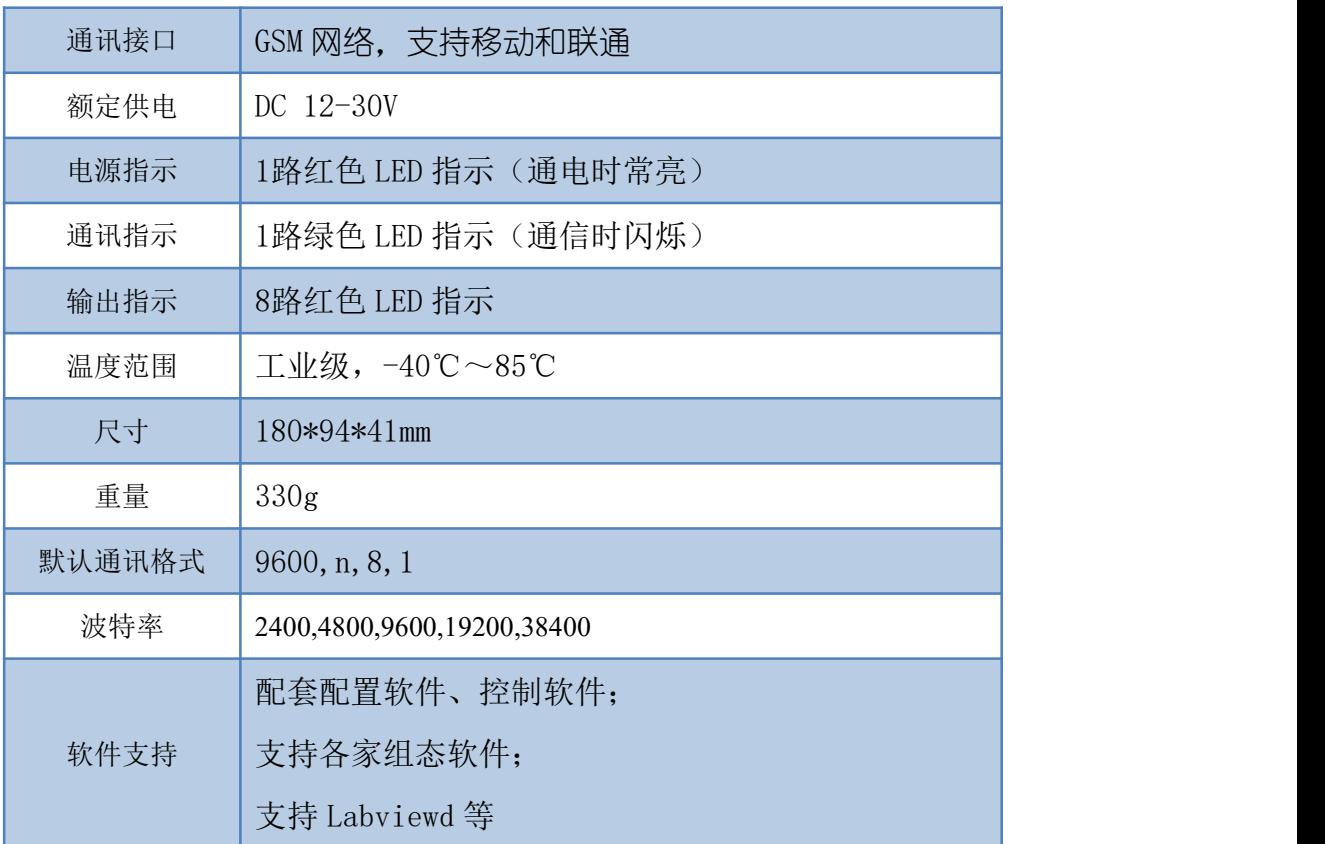

# <span id="page-3-0"></span>六、通讯架构说明

设备使用基于移动或联通的 GSM 网络进行远程通讯,设备上插入移动或联通 SIM 卡即可, 支持流量卡。

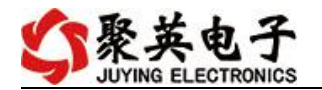

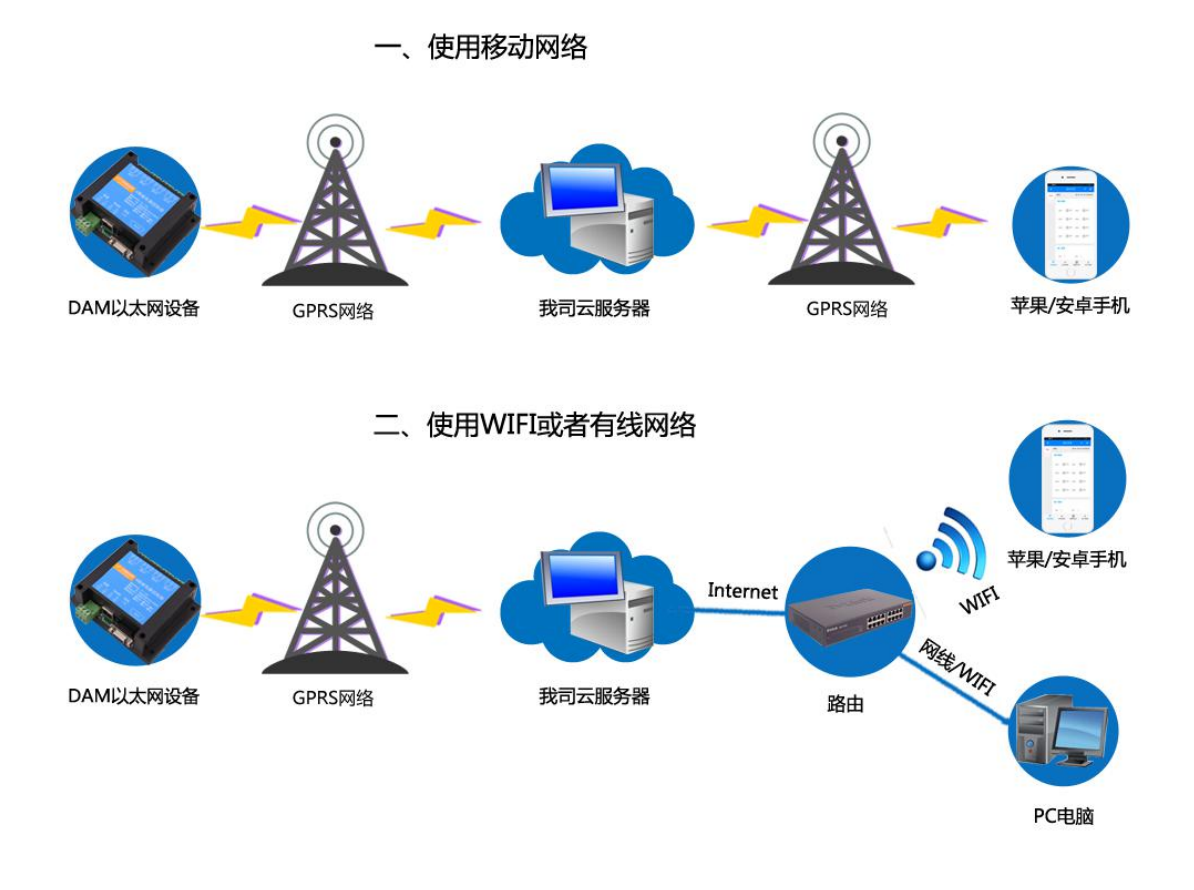

# <span id="page-4-0"></span>七、 使用说明

- 1、 设备上电后,在设备上插入移动或联通 SIM 卡;
- 2、 使用手机向设备中的手机号发送设置管理员指令;
- 3、 通过提供的二维码标签或者发送查询短信指令获取设备唯一 ID 号;
- 4、 安装 app 软件添加设备进行测试【默认设备的指向服务器是我司服务器 ems.jydtu.com】;
- 5、 通过发送短信指令来将服务器地址改为使用的服务器地址;【选用】

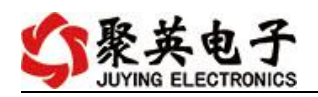

# <span id="page-5-0"></span>八、 硬件说明

# <span id="page-5-1"></span>**1**、接口说明

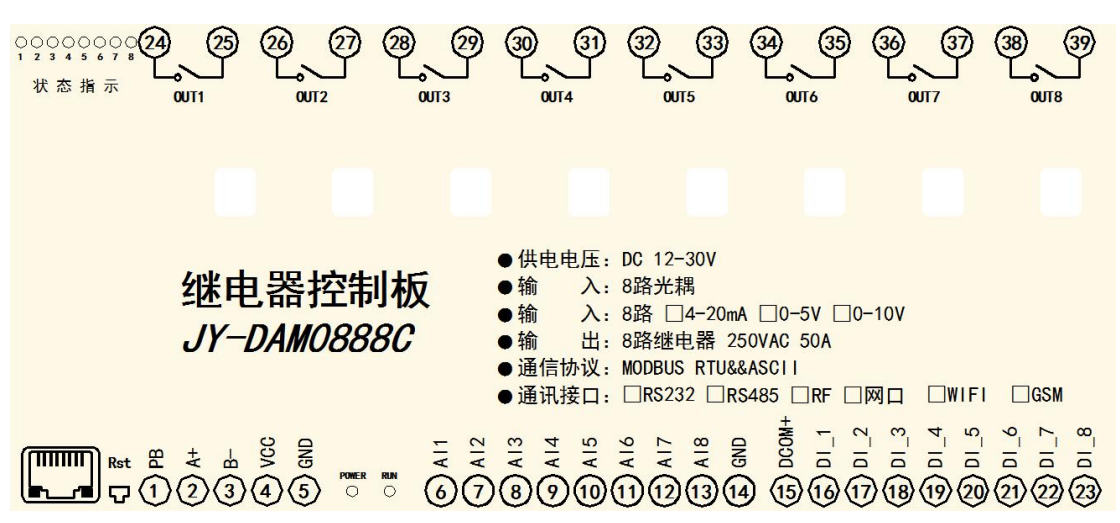

#### 引脚说明

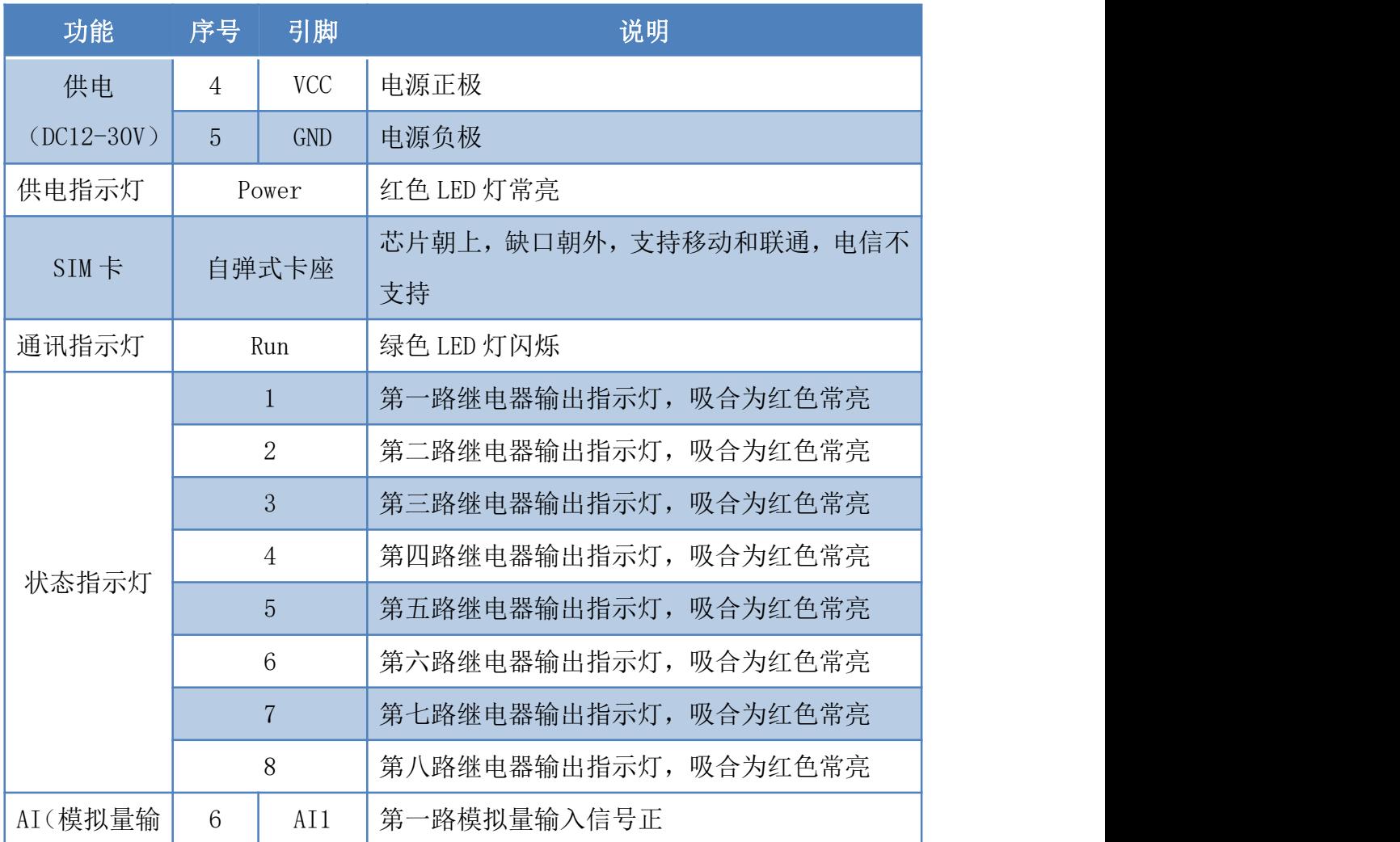

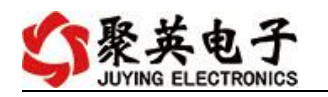

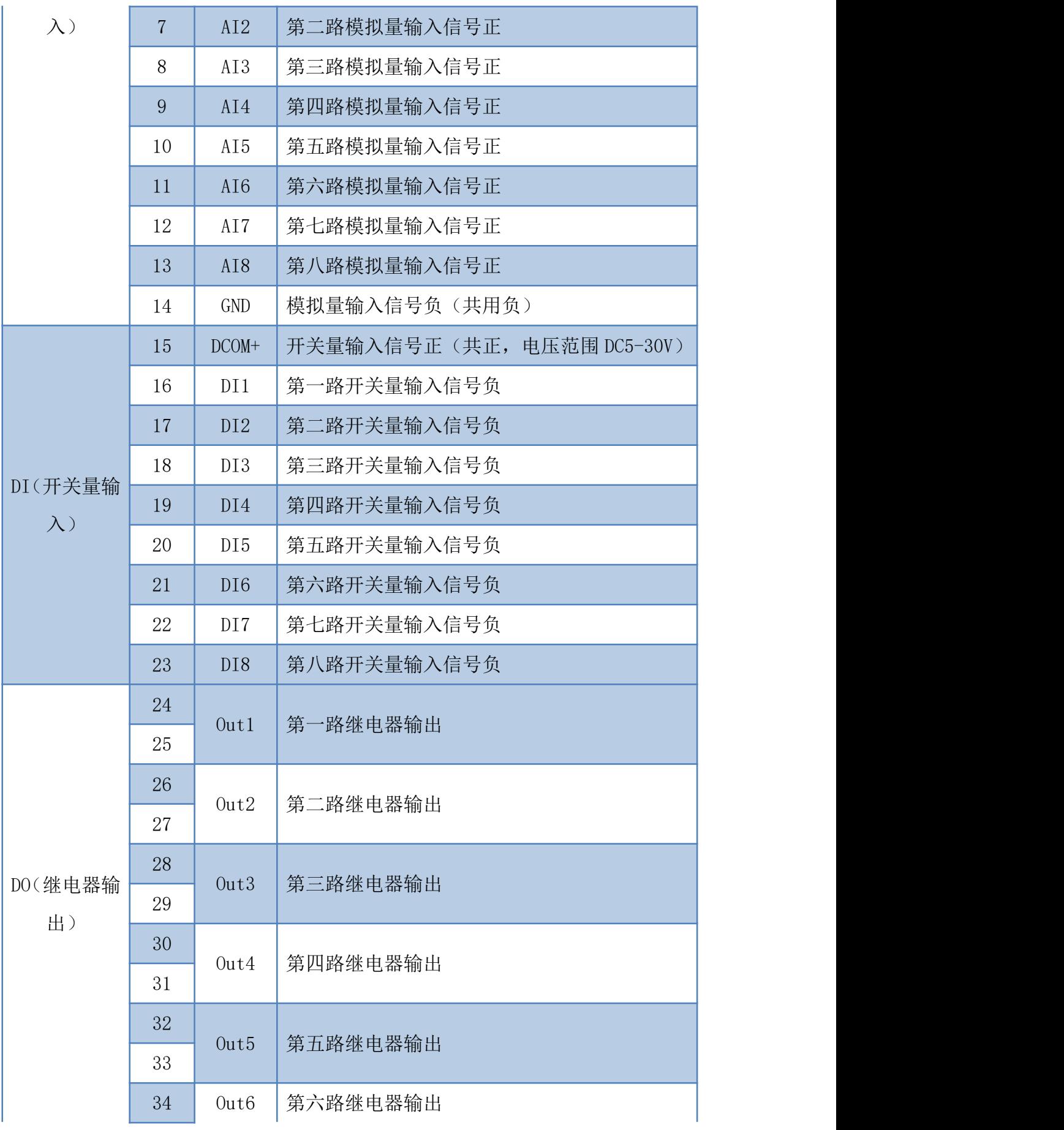

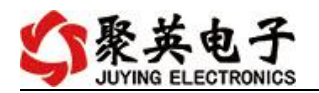

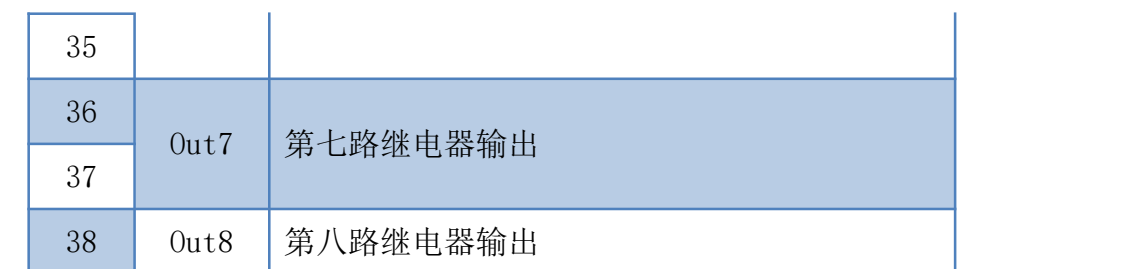

### <span id="page-7-0"></span>**2**、**SIM** 卡

设备使用 Micro-SIM Card (中卡), 支持移动和联通 SIM 卡, 支持流量卡或者普通 SIM 卡,插卡方向如下图所示:

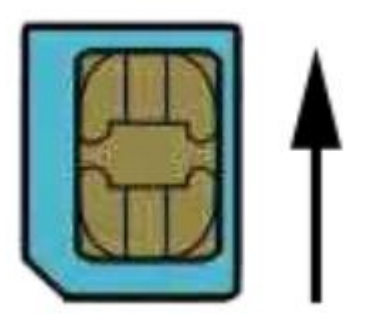

芯片朝上,缺口朝外

## <span id="page-7-1"></span>**3**、**RS232** 接口

设备上提供一个 RS232 接口,可以用来连接现场的触摸屏、PLC 或电脑等上位机,为 独立通讯接口,可与网络连接同时通讯。

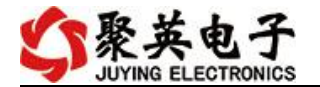

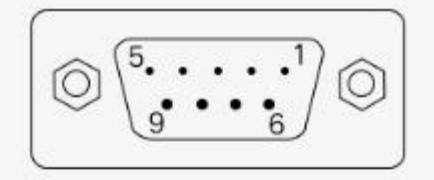

#### DB9母头定义

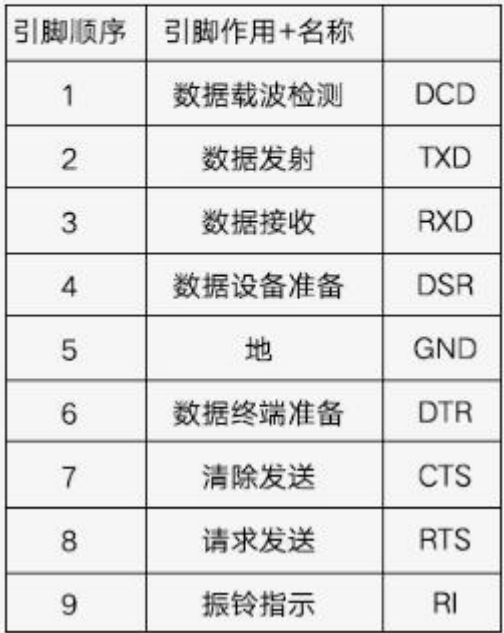

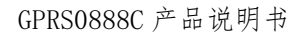

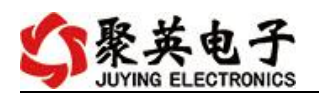

# <span id="page-9-0"></span>**4**、继电器接线说明

# 输出接线

DAM设备带有触点容量为250VAC 50A/30VDC 50A的继电器,可以直接控制DC30V以下直流设备,如: 时,中间需加入交流接触器,如:电机、泵等设备。

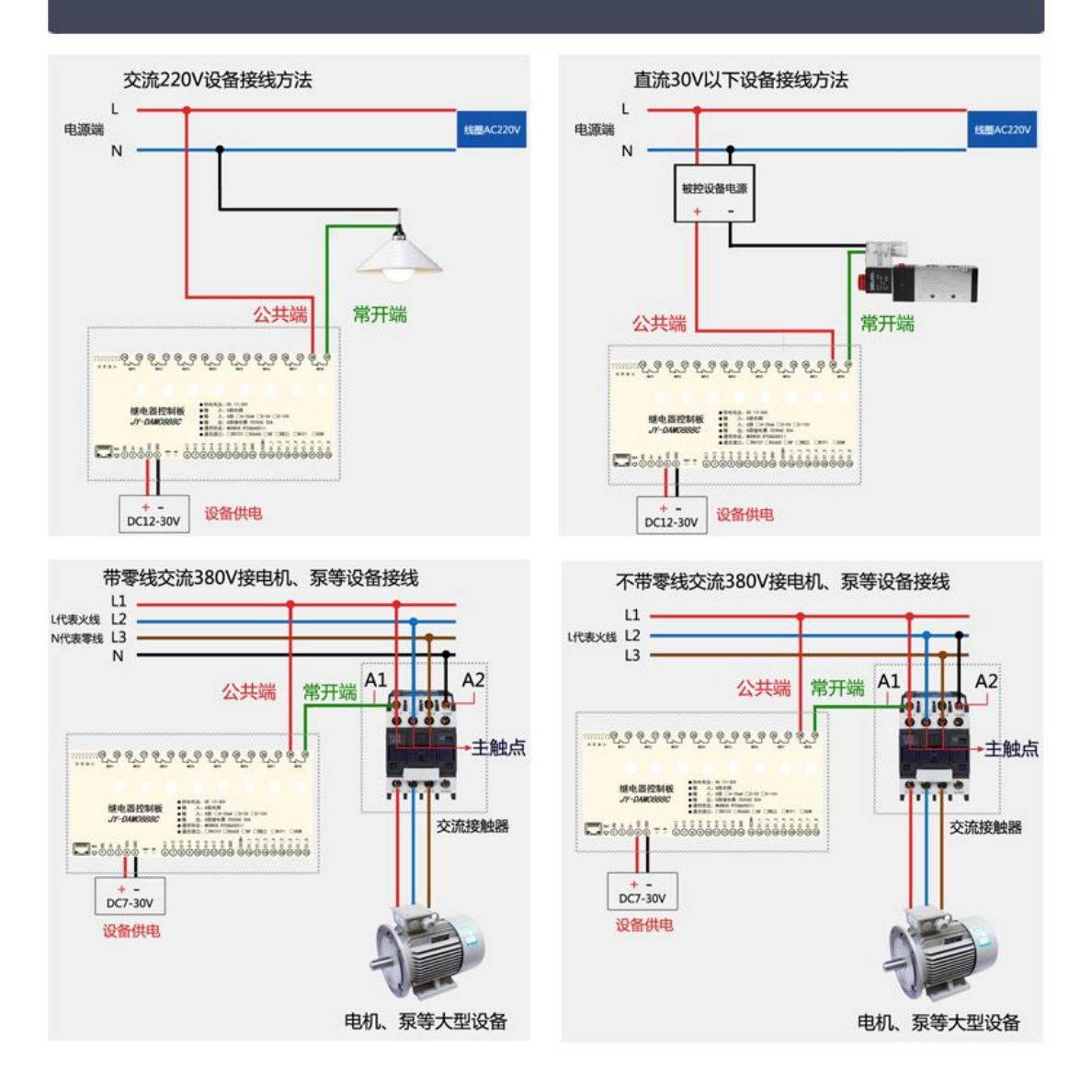

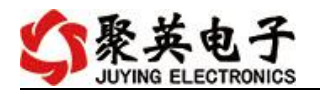

# <span id="page-10-0"></span>**5**、有源开关量(**NPN** 型低电平)接线示意图

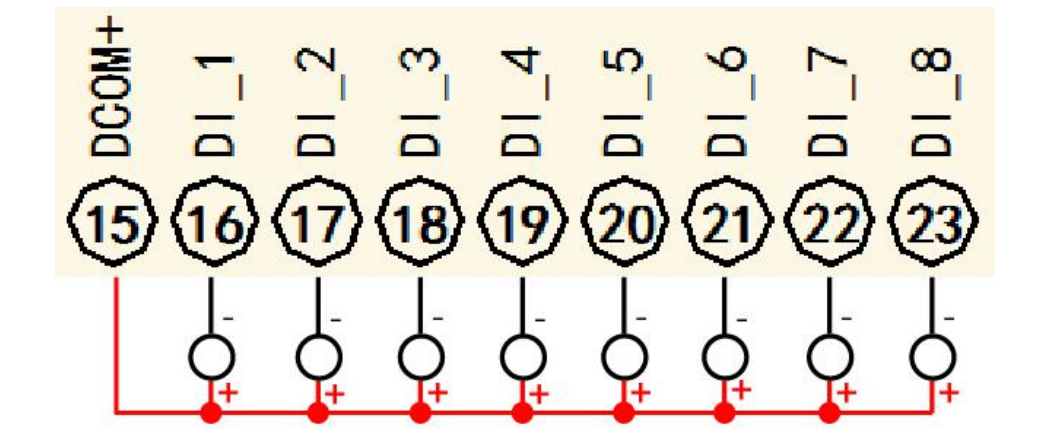

#### <span id="page-10-1"></span>**6**、无源开关量接线示意图

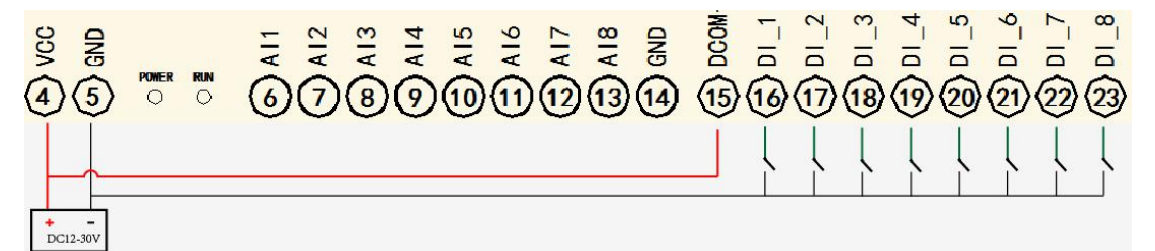

#### <span id="page-10-2"></span>**7**、模拟量接线示意图

下图中的电源部分为传感器供电,AI1-AI8 接传感器信号正,GND 为传感器信号负, 设备采集到的 AI 数据与实际输入值之间的关系: 实际值=返回值\*0.001

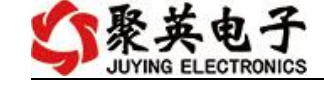

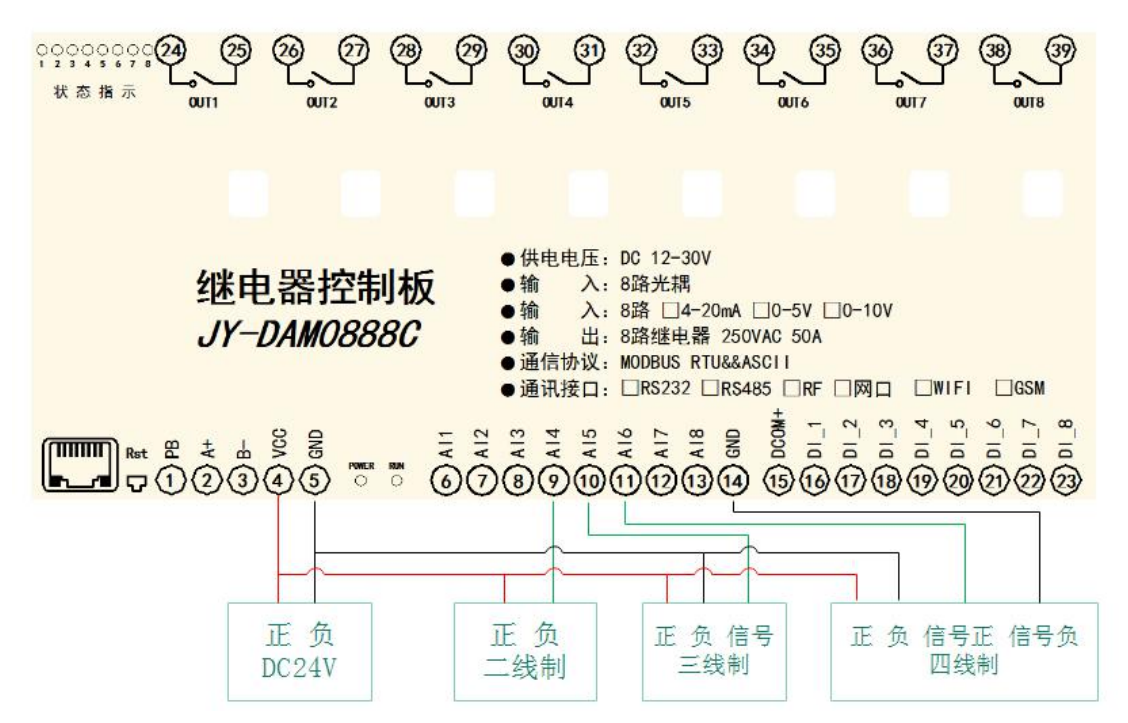

二线制:

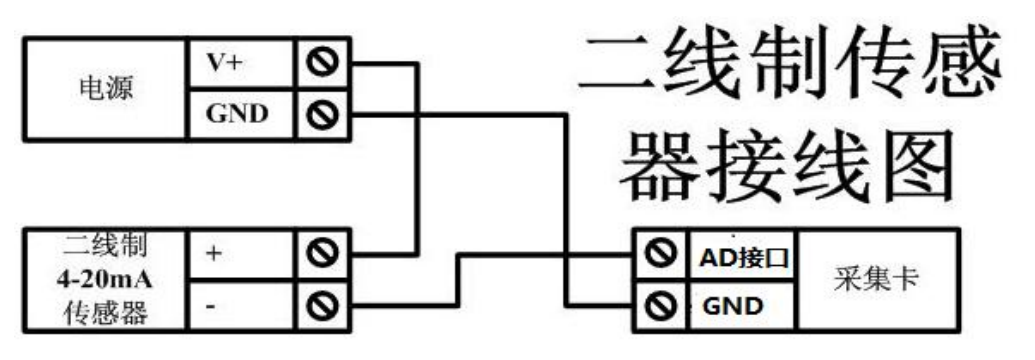

三线制:

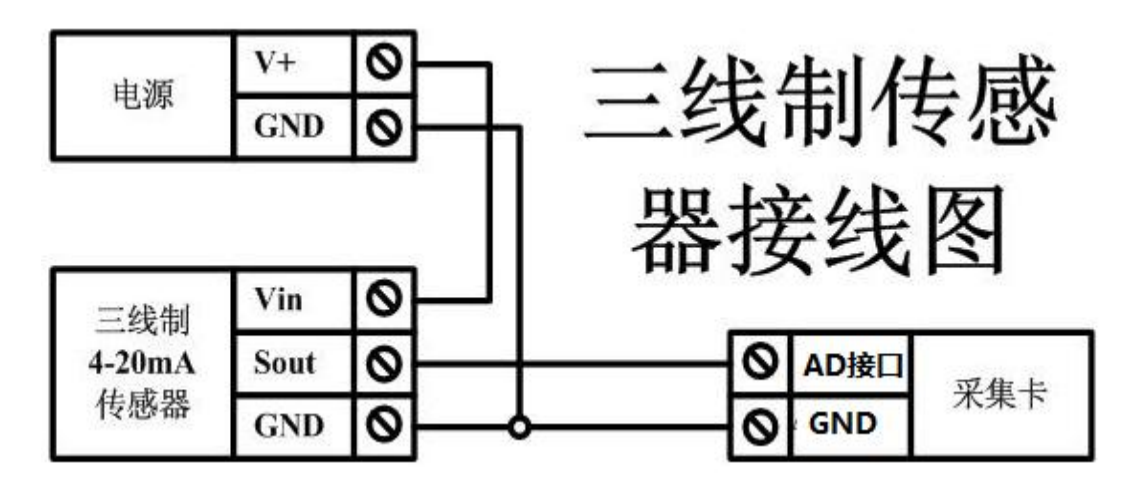

四线制:

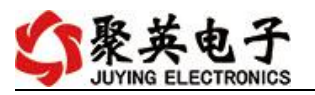

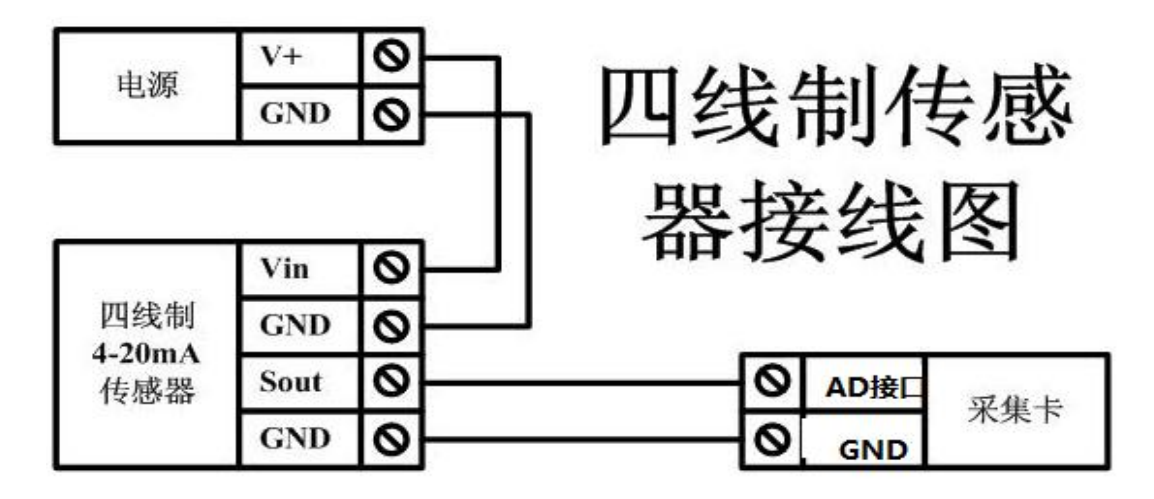

# <span id="page-12-0"></span>九、设备参数配置

#### <span id="page-12-1"></span>**1**、网络配置说明

GPRS 版设备通过短信指令进行参数配置,详细配置方法,阅读【聚英云平台 GPRS 版使用说明】文档即可;

下载地址:

[http://www.juyingele.com.cn/software/clp/](http://www.juyingele.com.cn/software/clp/聚英云平台单WIFI版使用说明.rar)聚英云平台 GPRS 版操作说明.rar

# <span id="page-12-2"></span>十、设备唯一 **ID** 号

使用聚英云平台软件,要求 DAM 设备具有唯一 ID 号,唯一 ID 号获取有以下两种方式:

#### <span id="page-12-3"></span>**1**、扫描二维码获取

使用手机扫描设备外壳或包装外壳上的二维码获取唯一ID 号,如下所示:

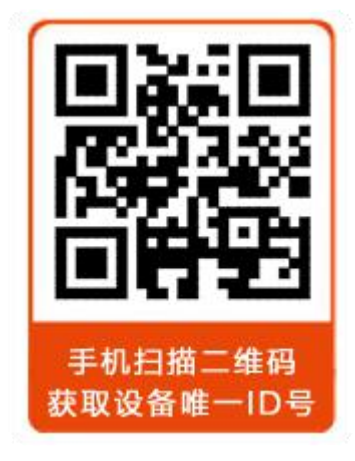

### <span id="page-12-4"></span>十一、平台软件说明

聚英云平台为我公司开发的一款网络平台软件,平台包含手机 APP 平台软件和网页版 平台,其中手机 APP 软件又包含 Android、IOS 两大类,平台以我公司的 DAM 系列网络版 设备和 GPRS 版设备为应用对象,旨在为用户提供远程控制输出(继电器、开关量)、模拟

官网:[www.juyingele.com.cn](http://www.juyingele.com.cn) 11 联系电话:4006688400

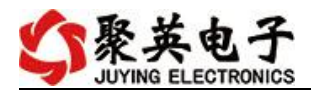

量(4-20mA、0-10V、0-5V)采集、开关量采集等服务,极大方便了用户的需求,服务器由 我公司提供,客户可放心使用。

具体操作说明阅读【聚英云平台 GPRS 版使用说明】文档即可; 下载地址:

[http://www.juyingele.com.cn/software/clp/](http://www.juyingele.com.cn/software/clp/聚英云平台单WIFI版使用说明.rar)聚英云平台 GPRS 版操作说明.rar

# <span id="page-13-0"></span>十二、开发资料说明

### <span id="page-13-1"></span>**1**、通讯协议说明

本产品支持标准 modbus 指令,有关详细的指令生成与解析方式,可根据本文中的寄存 器表结合参考《MODBUS 协议中文版》 即可。

Modbus 协议说明书下载链接地址:

http://www.juyingele.com.cn/software/software/Modbus%20POLL 软件及使用教 程.rar

### <span id="page-13-2"></span>**2**、**Modbus** 寄存器说明

寄存器地址表:

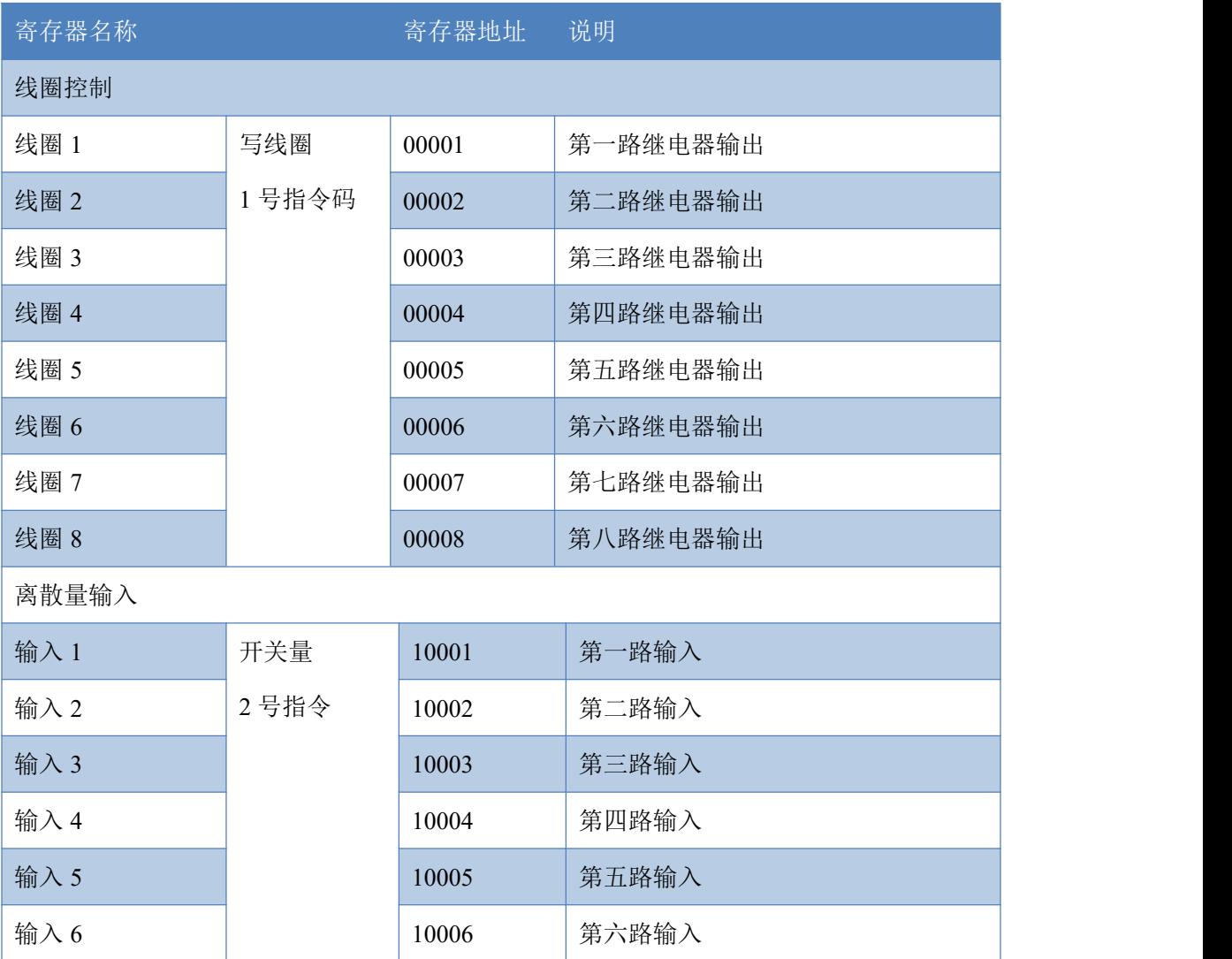

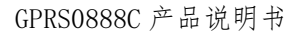

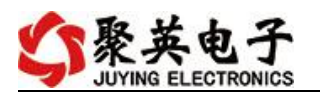

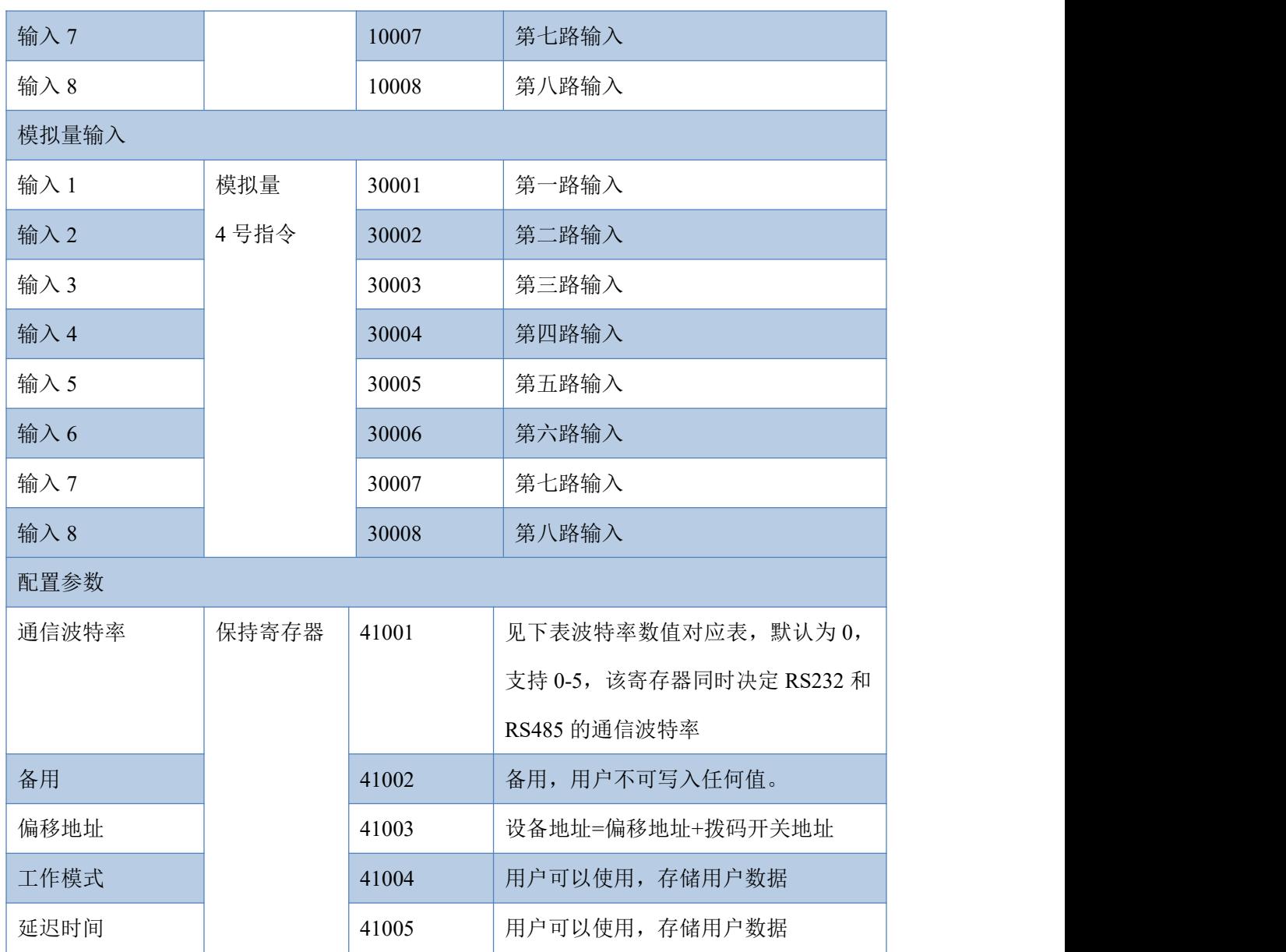

备注:

①: Modbus 设备指令支持下列 Modbus 地址:

00001 至 09999 是离散输出(线圈)

10001 至 19999 是离散输入(触点)

30001 至 39999 是输入寄存器(通常是模拟量输入)

40001 至 49999 是保持寄存器(通常存储设备配置信息)

采用 5 位码格式,第一个字符决定寄存器类型,其余 4 个字符代表地址。地 址 1 从 0 开始, 如 00001 对应 0000。

波特率数值对应表

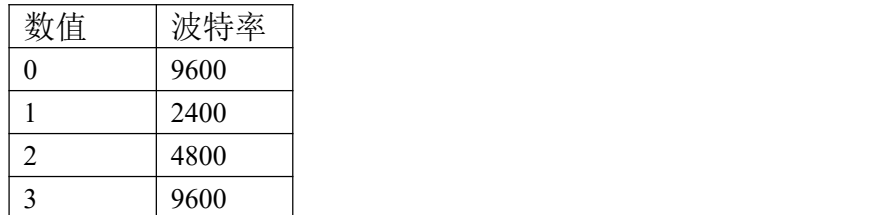

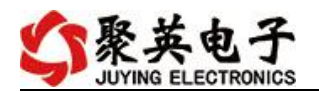

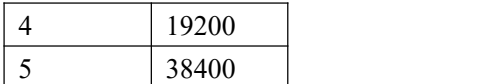

# <span id="page-15-0"></span>**3**、相关指令

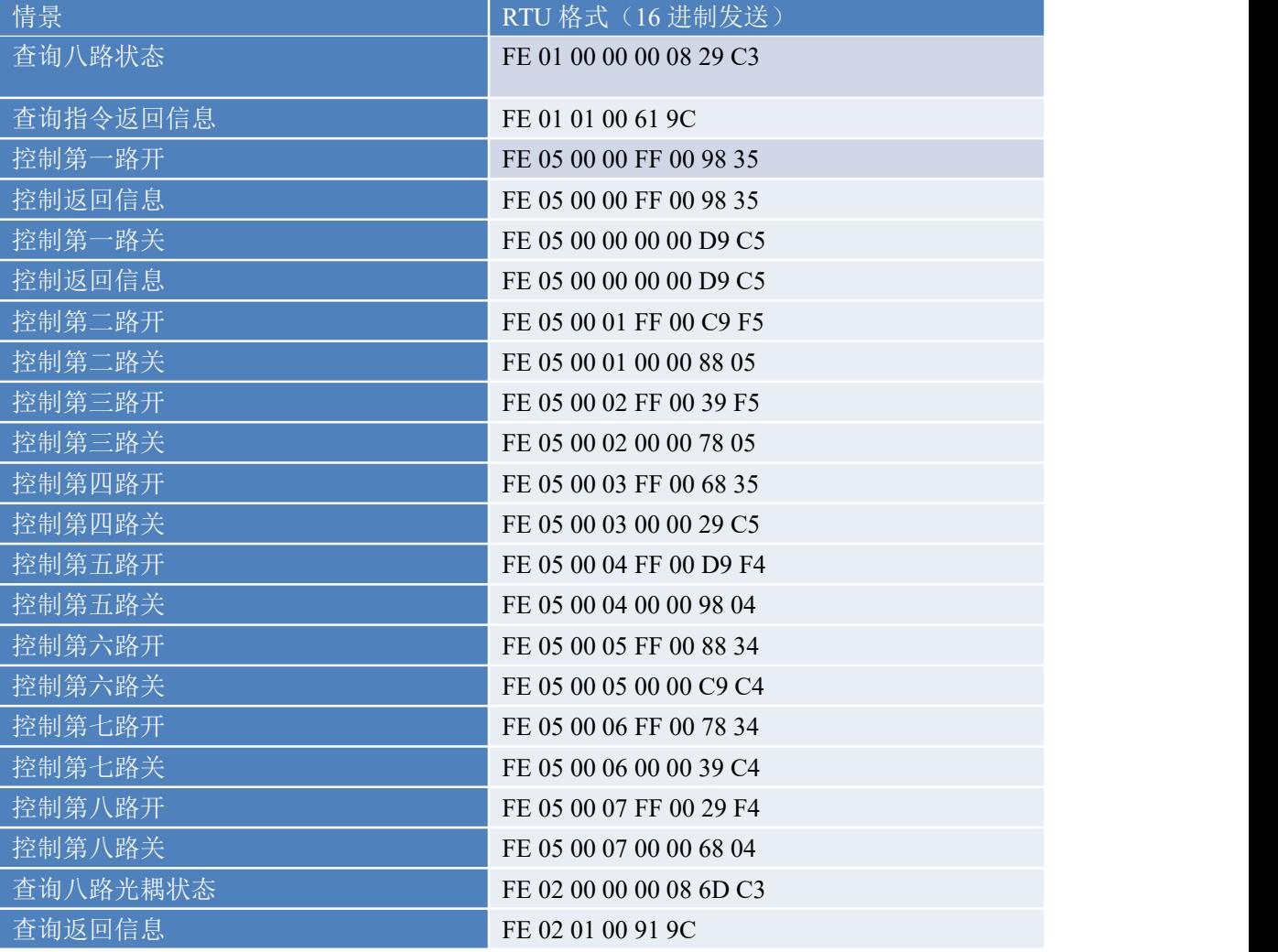

# <span id="page-15-1"></span>**5**、指令详解

## **5.1**、继电器输出

控制 1 路继电器(以第一路开为例,其他通道参照本例),任意一个字节变 动, CRC 校验位会随之变动。

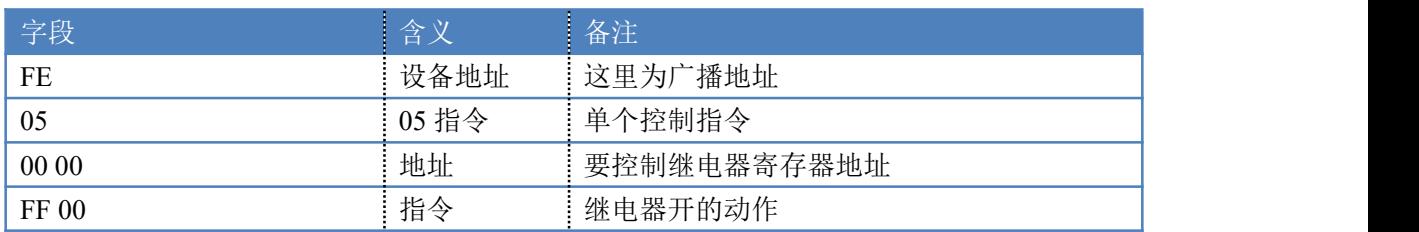

发送码:FE 05 00 00 FF 00 98 35

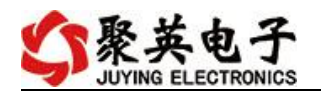

98 35 CRC16 = 前 6 字节数据的 CRC16 校验和

继电器卡返回信息:

返回码:FE 05 00 00 FF 00 98 35

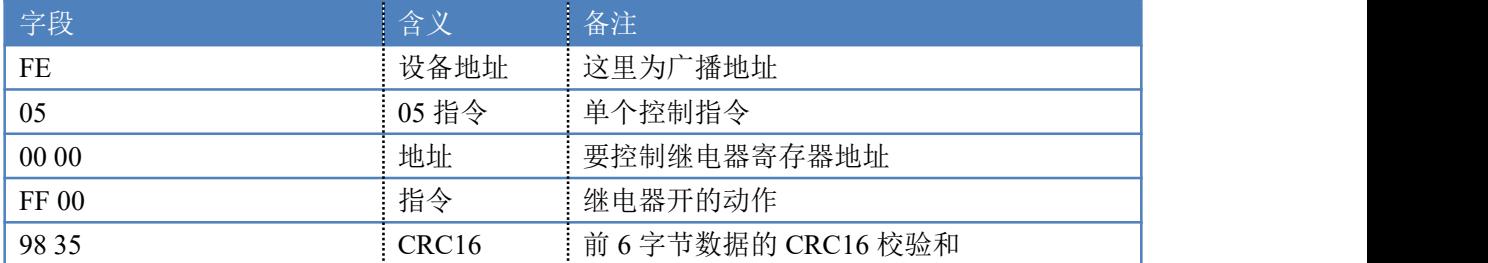

#### **5.2**、继电器状态

查询 8 路继电器

发送码:*FE 01 00 00 00 08 29 C3*

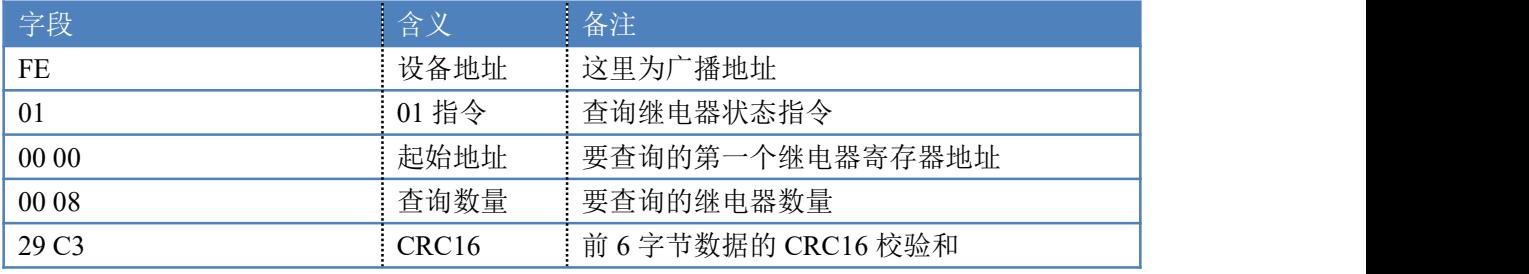

继电器卡返回信息: 返回码:FE 01 01 00 61 9C

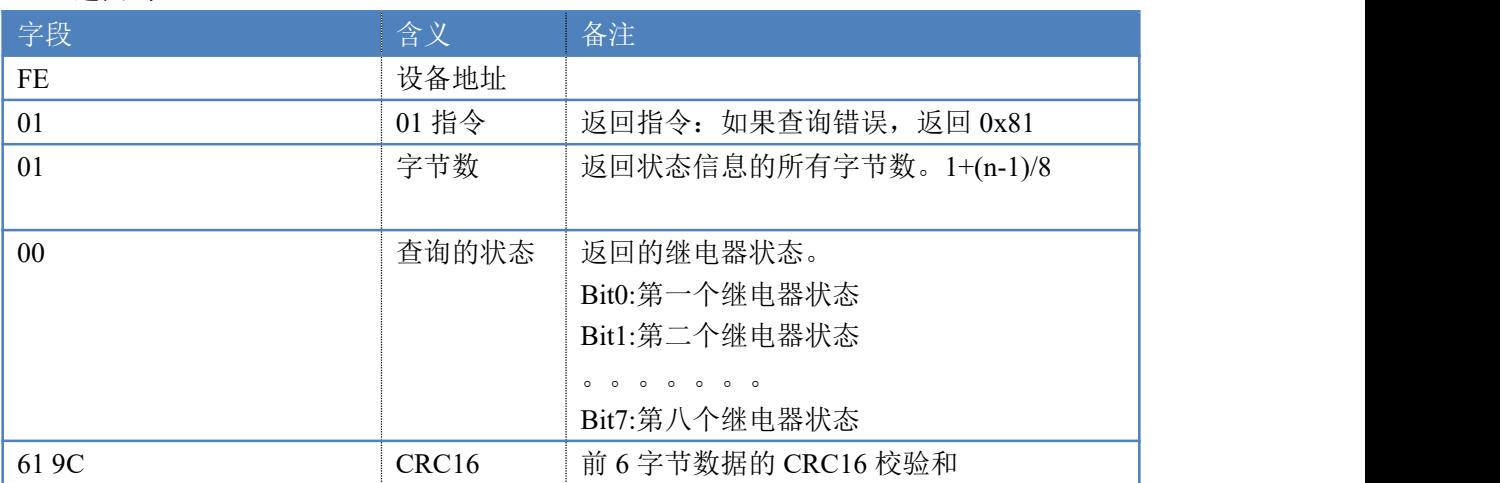

# **5.3**、光耦输入

查询光耦

发送码:*FE 02 00 00 00 08 6D C3*

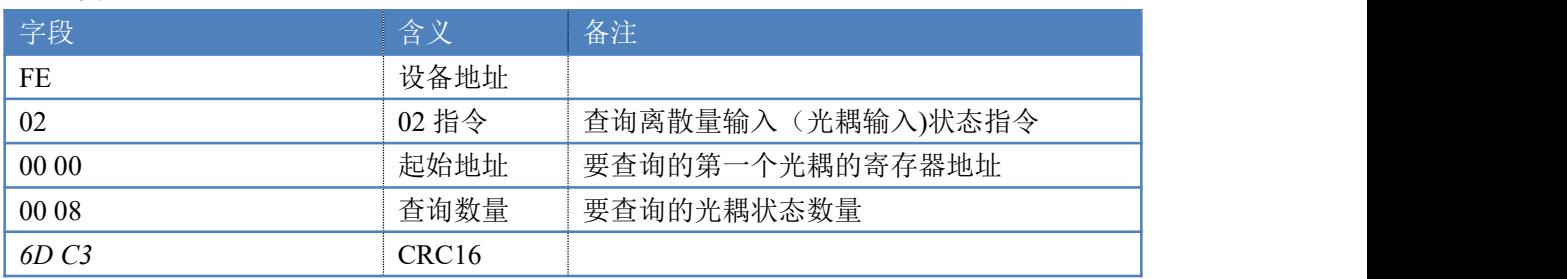

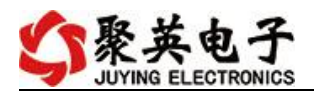

# 光耦返回信息:

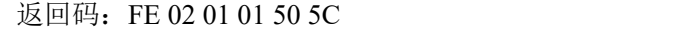

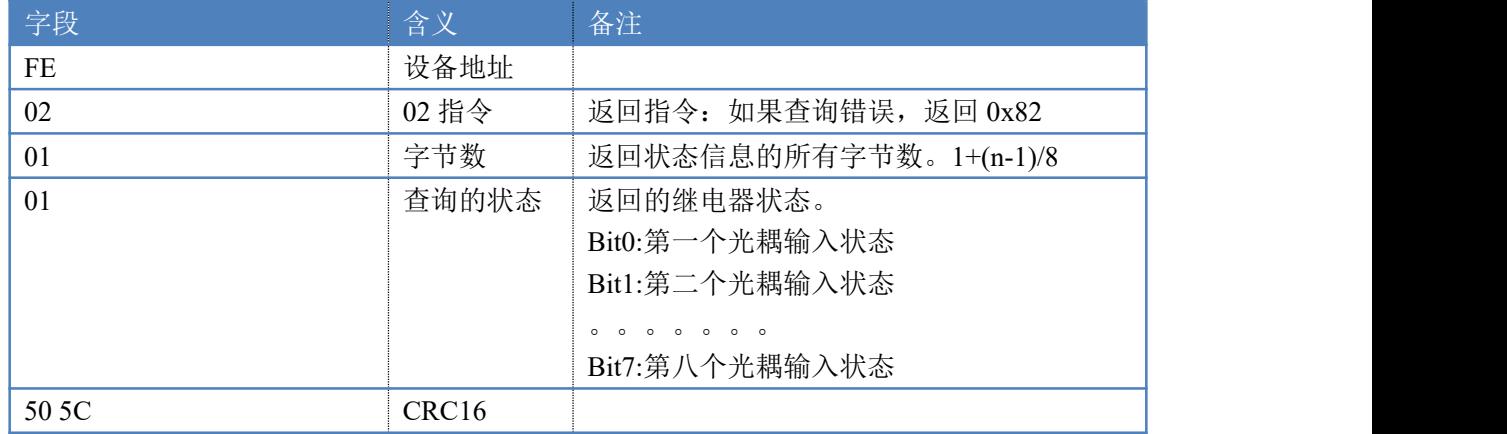

### **5.4**、模拟量查询

获取到的模拟量数据与实际输入值之间的关系为:实际值=返回值\*0.001

查询模拟量 AD 字

发送码:*FE 04 00 00 00 08 E5 C3*

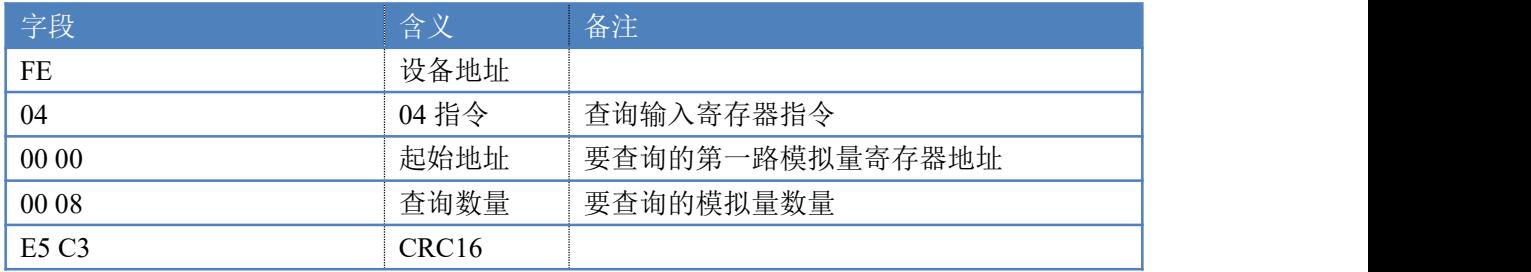

模拟返回信息:

返回码:FE 04 02 00 00 AD 24

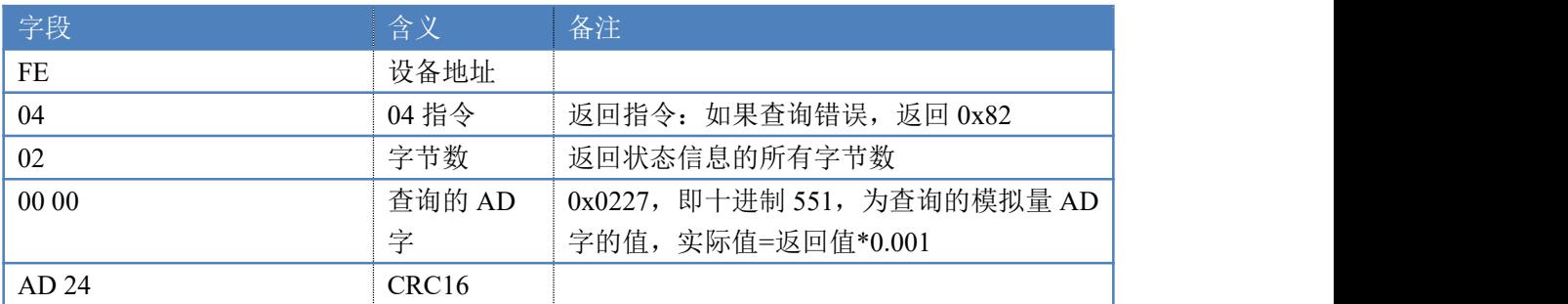

# **5.5**、闪开闪闭指令

闪开闪闭指令解析

闪开发送码:FE <sup>10</sup> <sup>00</sup> <sup>03</sup> <sup>00</sup> <sup>02</sup> <sup>04</sup> <sup>00</sup> <sup>04</sup> <sup>00</sup> 0A <sup>00</sup> D8 闪断发送码:FE <sup>10</sup> <sup>00</sup> <sup>03</sup> <sup>00</sup> <sup>02</sup> <sup>04</sup> <sup>00</sup> <sup>02</sup> <sup>00</sup> <sup>14</sup> <sup>21</sup> <sup>62</sup>

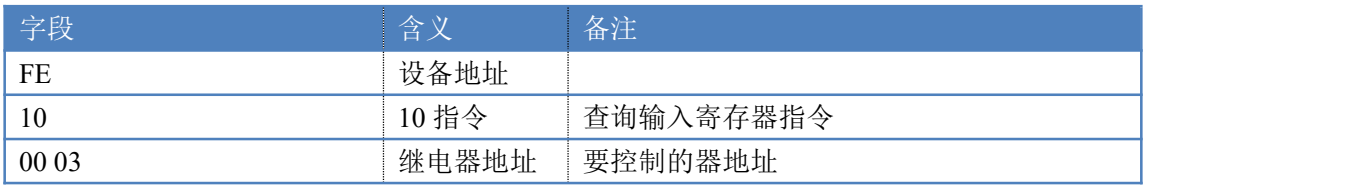

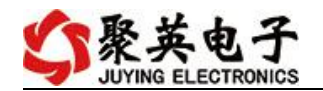

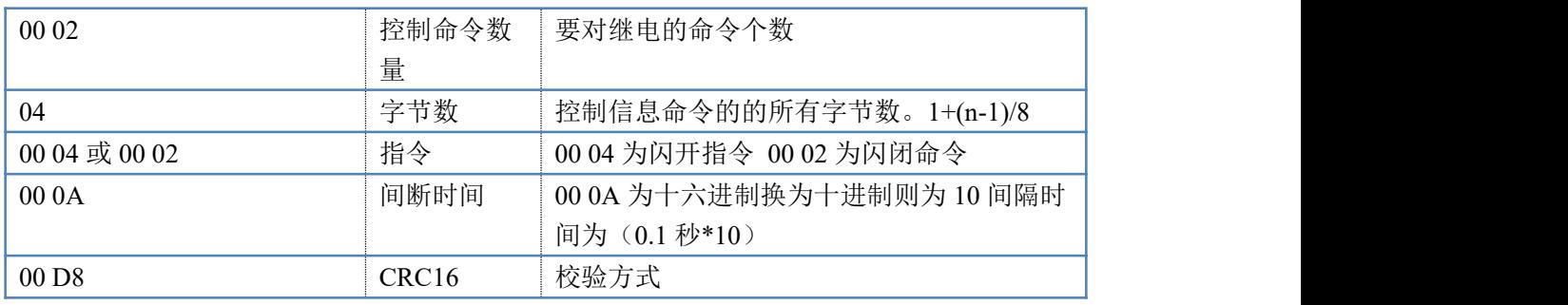

返回码:FE 10 00 03 00 02 A5 C7

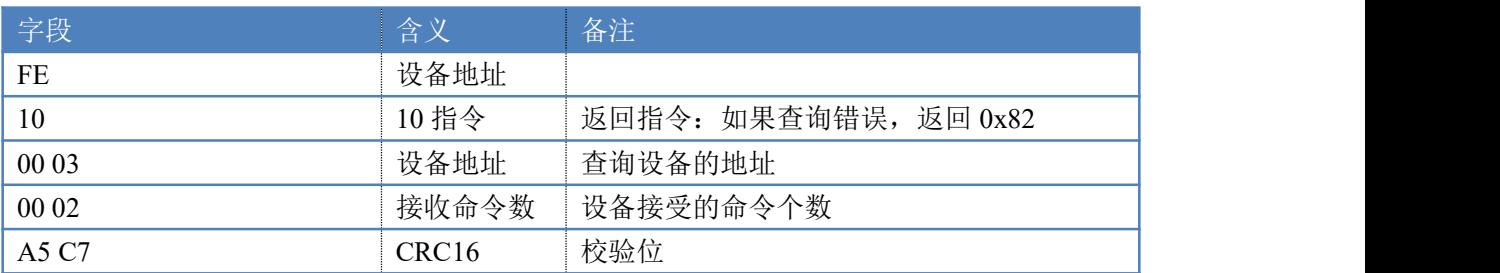

### **5.6**、全开全关指令

全开全关指令解析

全开发送码: FE OF 00 00 00 08 01 FF F1 D1

全断发送码: FE OF 00 00 00 08 01 00 B1 91

其中 FF 为全开全关指令, 为二进制转换为 16 进制, 2 进制中 1 代表吸合, 0 代 表断开, 11111111 为全开, 00000000 为全断, 每 8 路为一个字节, 起始为右侧 开始, 如 2, 4, 6, 8, 通道打开, 其他关闭, 则 2, 4, 6, 8 为 10101010, 16 进制为 AA , 全部开关指令为 AA

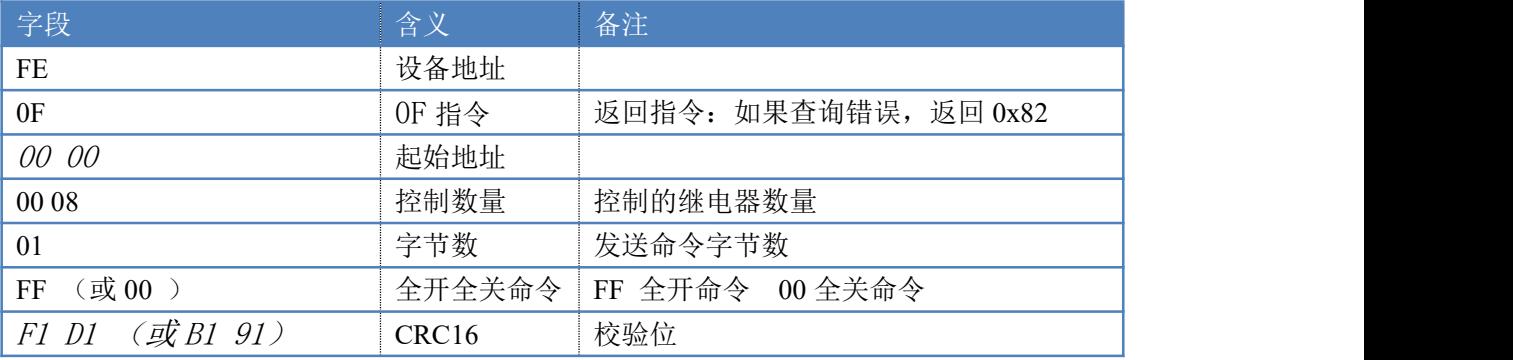

全开返回码:FE 0F <sup>00</sup> <sup>00</sup> <sup>00</sup> <sup>08</sup> <sup>40</sup> <sup>02</sup>

全断返回码: FE OF 00 00 00 08 40 02

| 字段    | 含义                | 备注                    |
|-------|-------------------|-----------------------|
| FE    | 设备地址              |                       |
| 0F    | OF 指令             | 返回指令: 如果查询错误, 返回 0x82 |
| 00 00 | 起始地址              |                       |
| 00 08 | 数量                | 返回信息的继电器数量            |
| 40 02 | CRC <sub>16</sub> | 校验位                   |

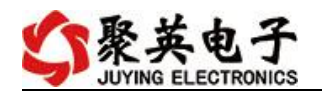

# <span id="page-19-0"></span>十三、技术支持联系方式

联系电话: 400-6688-400

# 软件下载

JYDAM 调试软件

[https://www.juyingele.com.cn/software/software/JYDAM%E8%B0%83%E8%AF%9](https://www.juyingele.com.cn/software/software/JYDAM%E8%B0%83%E8%AF%95%E8%BD%AF%E4%BB%B6.rar) 5%E8%BD%AF%E4%BB%B6.rar

以太网配置软件

[https://www.juyingele.com.cn/software/jynet/%E4%BB%A5%E5%A4%AA%E7%BD%](https://www.juyingele.com.cn/software/jynet/%E4%BB%A5%E5%A4%AA%E7%BD%91%E9%85%8D%E7%BD%AE%E8%BD%AF%E4%BB%B6.rar) 91%E9%85%8D%E7%BD%AE%E8%BD%AF%E4%BB%B6.rar

(二维码使用浏览器扫描)

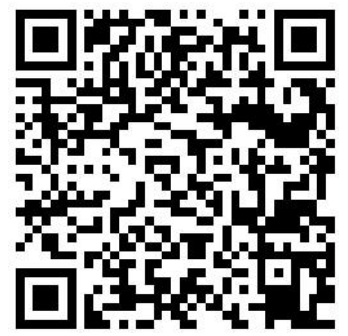

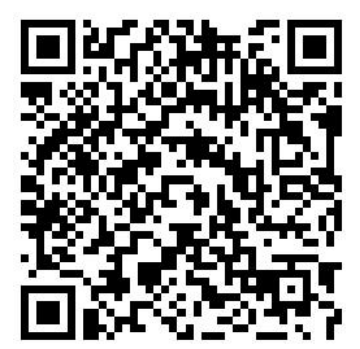

JYDAM 调试软件 以太网配置软件

欢迎关注聚英电子微信公众号,查看最新科技,实时动态

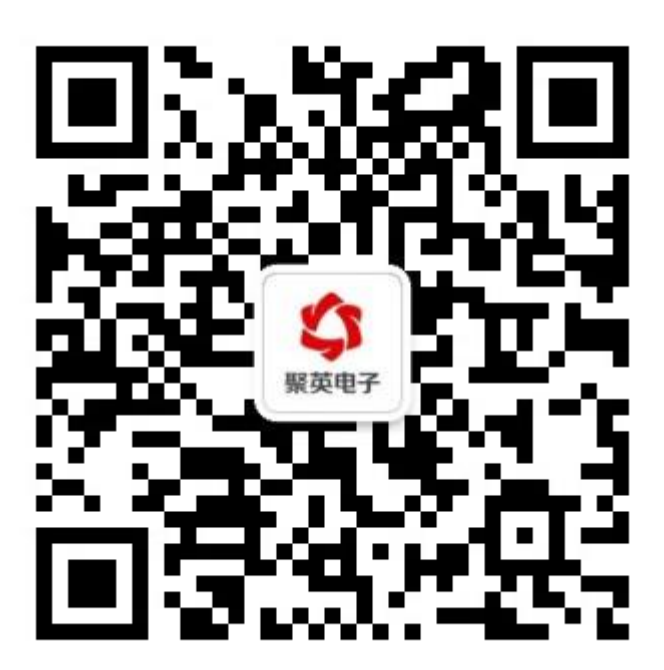